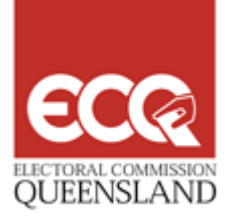

# *Your Guide to the Virtual Tally Room*

2009 State General Election Brisbane Convention Centre

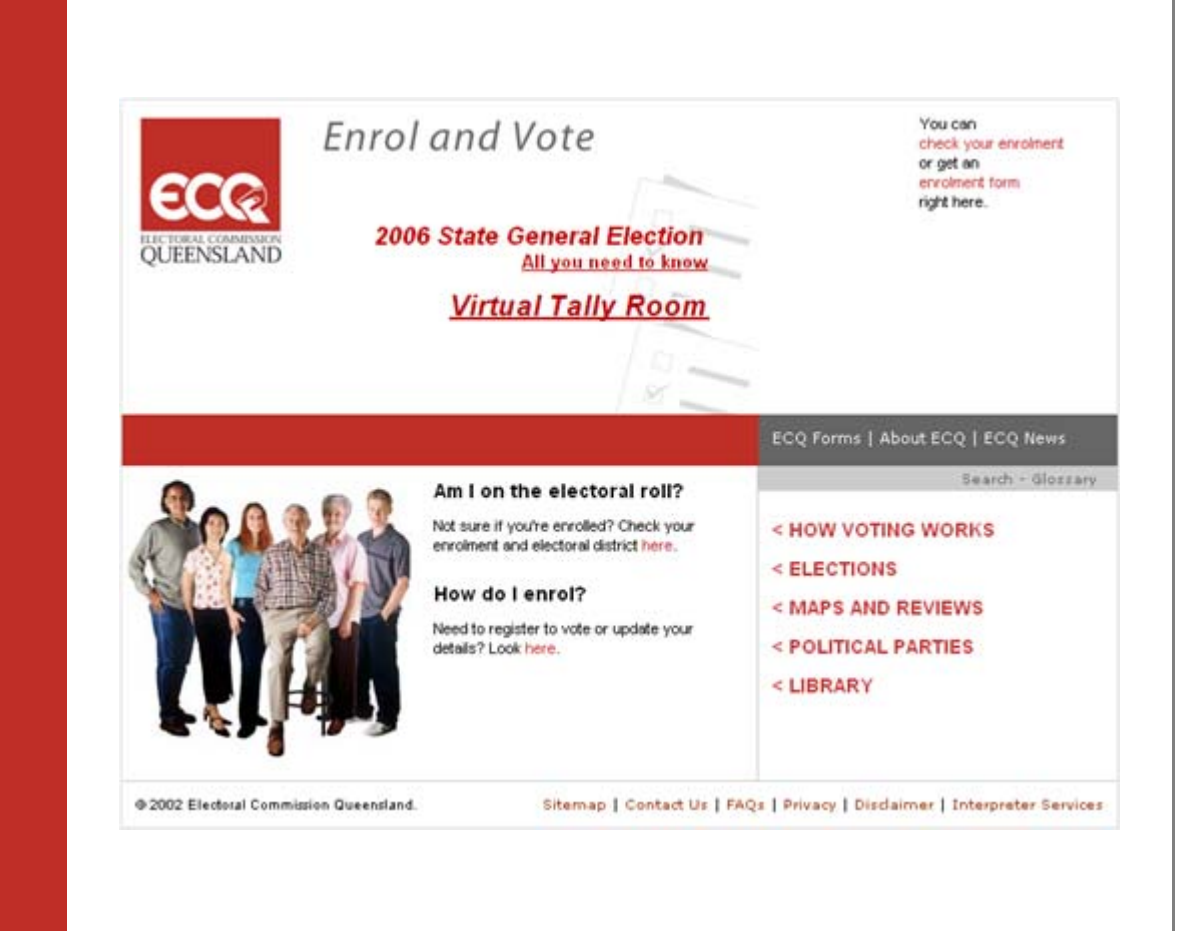

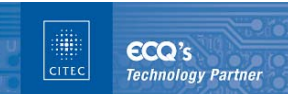

TOO O

P

**ECQ recognises CITEC as its Technology Partner successfully providing complete ICT logistical and operational management services.**

ECC

Welcome to the Virtual Tally Room for the 2009 State General Election Web Site. The Virtual Tally Room is designed to provide you with comprehensive and up-todate information on progressive election results.

The virtual tally room is our online version of the Tally Room at Brisbane Convention Centre. Similar to the Tally Room, our virtual version reports on election results at the state level, per district and even by polling booth. Results are reported directly from the Electoral Commission of Queensland's (ECQ) head office at Mary Street in Brisbane.

To assist your understanding of the information available on the Virtual Tally Room site, this guide illustrates the navigation of the site and provides explanations of terms and references used. We have also included sample web page screens with descriptions and explanations to assist with your use of the Virtual Tally Room. Note that the results displayed in the sample screens are examples only, based on test data from the 2004 State General Election.

# **System Hierarchy**

The entry point for the virtual tally room is the Electoral Commission Queensland's home page – www.ecq.qld.gov.au.

Depending on the date you access the entry point, the default page displayed may be different:

**1. Prior to Election Day.** www.ecq.qld.gov.au will take you to the ECQ's home page. From here, you can select the 'All you need to know' link which contains a link to the Election Summary Page (refer to Screen 1 on page 4 of this guide). Or click the 'Virtual Tally Room' link which directly links you to the Election Summary Page.

**2. On Election Day (after midday).** www.ecq.qld.gov.au will take you directly to the Election Summary Page.

The Election Summary Page is the main navigation point of the virtual tally room which you can use to view election results at the State level, or select a district to view results at the district level (District Summary Page) or even by polling booth (Booth Details Page).

The following diagram illustrates the navigation of the Virtual Tally Room.

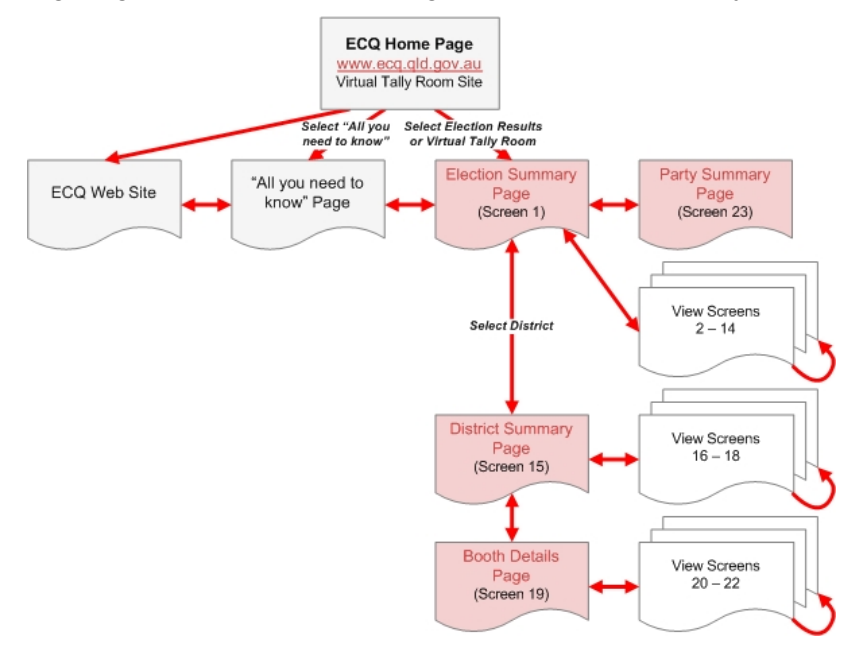

# **System Screens**

# The screens available are:

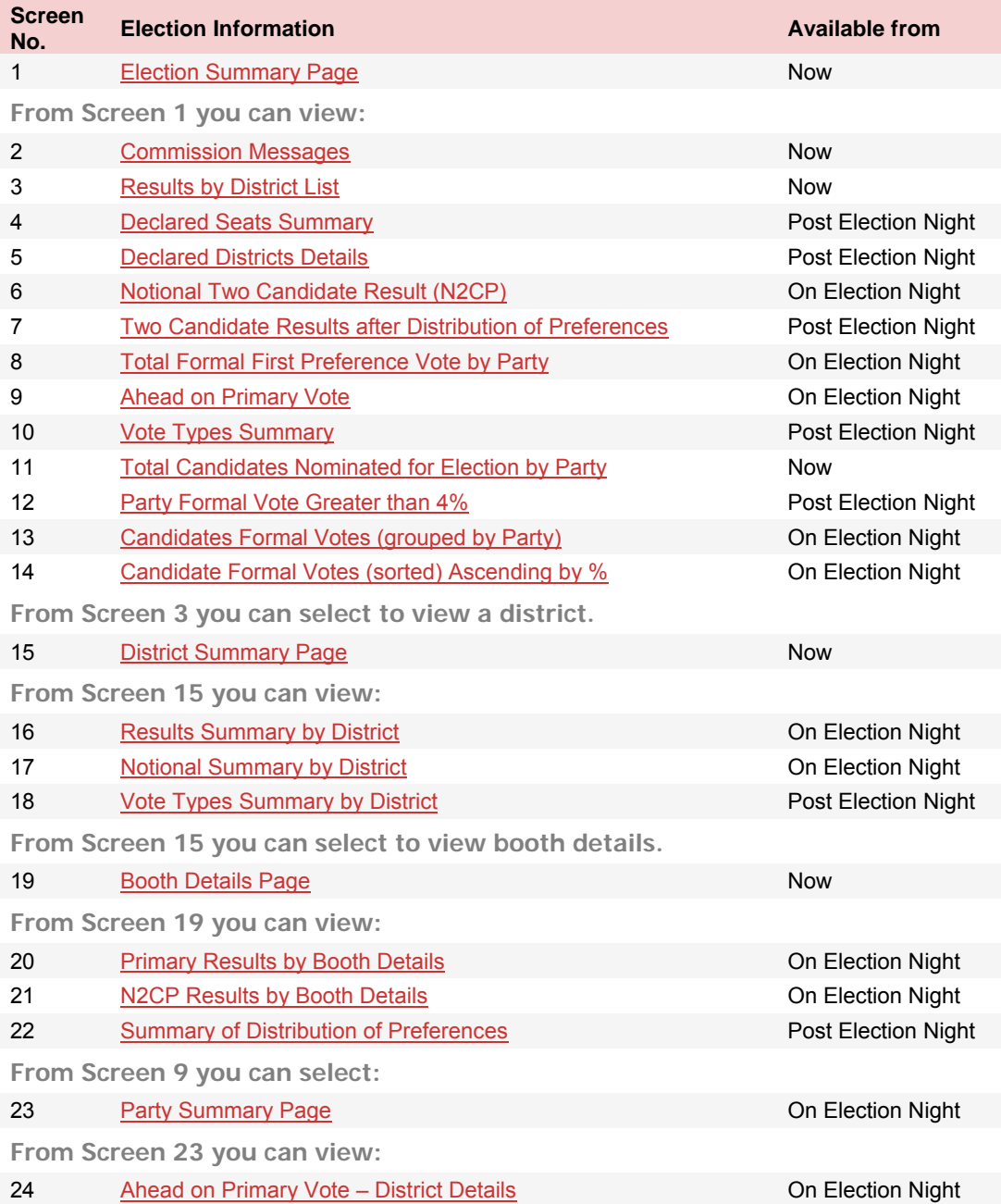

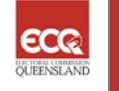

This page is the main navigation point for finding all election results.

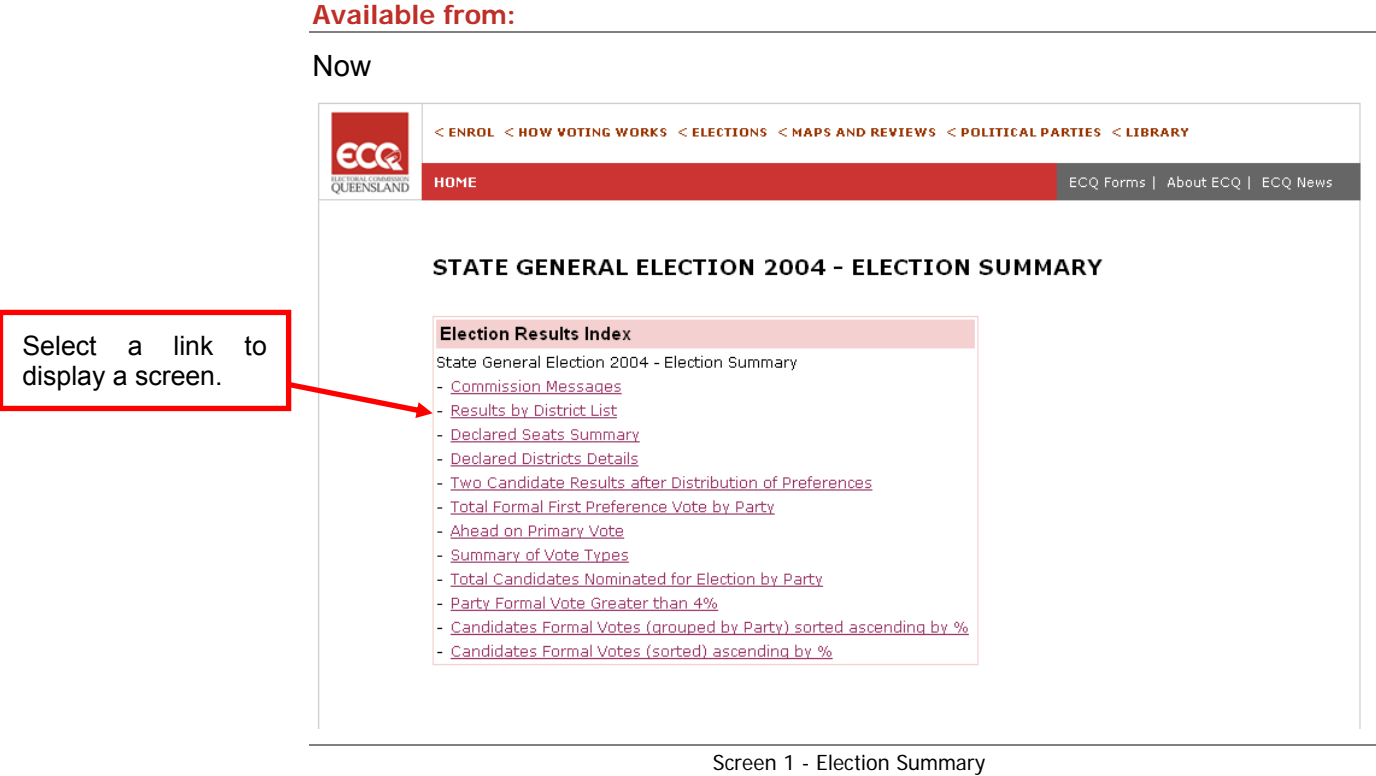

(Sample Only)

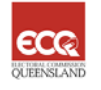

The Commission Messages section on the Election Summary Page displays relevant news from the Electoral Commission of Queensland (ECQ) about the election.

#### **Available from:**

#### Now

#### **Commission Messages**

Welcome to the Virtual Tally Room for the State General Election 2004

More ECQ information

Election 2004 - All you need to know

#### **Counting the Votes**

The aim for this site is to bring you up-to-date results from 6pm on Saturday 7 February for all 89 Electoral Districts. The posting of results will commence with the receipt of the first figures from polling booths soon after 6pm through to the<br>counting of results will commence with the receipt of the first figures from polling booths soon afte polling day and are received by the Returning Officer by 6pm on Tuesday 17 February.

In polling booths, first preference votes are counted and posted following entry to the Commission's results system. In<br>Districts with three or more candidates (86 for Election 2004), preferences will be counted for the lo of this count. In all cases, a full distribution of preferences will be conducted for all such Districts prior to the return of the Writ.

There will be no counting of further votes on Sunday 8 February. On Sunday, Returning Officers will sort and despatch all<br>the absent votes taken in their polling booths so that counting in the home District can commence as

On Monday 9 February, all Districts will commence a check count of the votes taken in polling booths. This is planned to<br>take two days and any corrections will be reflected in the District totals. At the same time, the scr votes will be commenced. These include postal, pre-poll, unenrolled and absent votes. Votes taken in Declared Institutions as well as electoral visit votes will also be counted progressively.

> Screen 2 - Commission Messages (Sample Only)

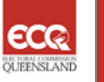

The Results by District List is the navigation menu you can use to access results for a particular district. All 89 districts contesting the election are displayed and are sorted in alphabetical order.

Select a district to view further results for this district. The District Summary Page will be displayed and allows you to view election results at the district level.

#### **Available from:**

#### Now

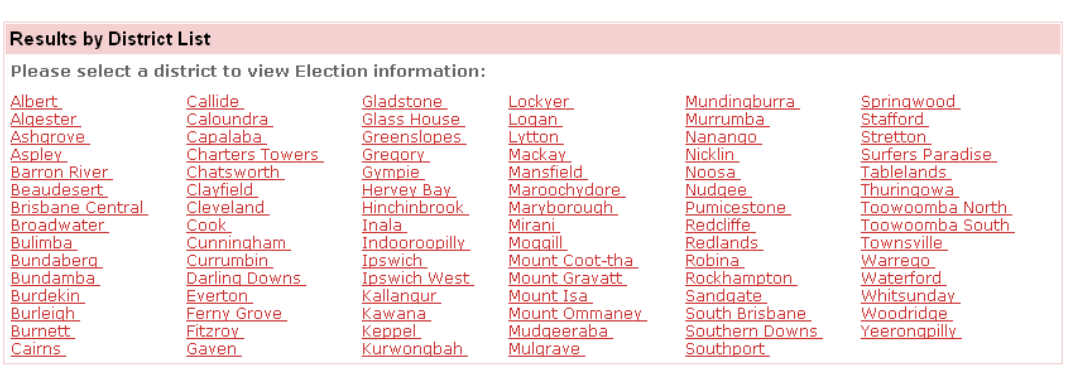

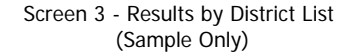

Note: This screen is the entry point for Screen 15 (District Summary Page) and Screen 19 (Booth Details Page).

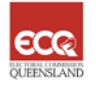

This displays the number of seats by political party and other candidates (i.e. independents), which have been officially declared by the Commission. This screen will not contain data until the first District is declared, post election night.

#### **Available from:**

Post Election Night

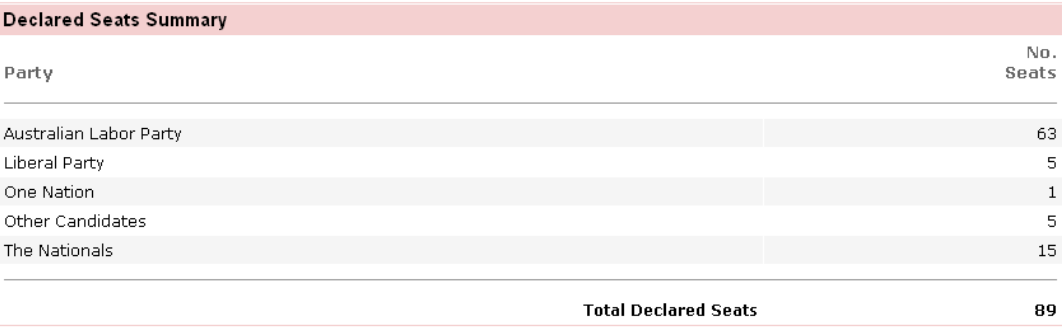

Screen 4 - Declared Seats Summary (Sample Only)

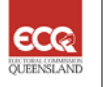

This displays the details of the successful candidates once a district has been declared. It will be amended progressively until all districts have been declared.

#### **Available from:**

#### Post Election Night

| <b>Declared Districts Details</b> |                             |                       |            |
|-----------------------------------|-----------------------------|-----------------------|------------|
|                                   | <b>District</b><br>No. Name | Elected<br>Candidate  | Party      |
|                                   | 1 Albert                    | KEECH, Margaret       | <b>ALP</b> |
|                                   | 2 Algester                  | STRUTHERS, Karen      | <b>ALP</b> |
|                                   | 3 Ashgrove                  | FOURAS, Jim           | <b>ALP</b> |
|                                   | 4 Aspley                    | BARRY, Bonny          | <b>ALP</b> |
|                                   | 5 Barron River              | CLARK, Lesley         | <b>ALP</b> |
|                                   | 6 Beaudesert                | LINGARD, Kev          | <b>NPA</b> |
|                                   | 7 Brisbane Central          | BEATTIE, Peter        | <b>ALP</b> |
|                                   | 8 Broadwater                | CROFT, Peta-Kaye (PK) | <b>ALP</b> |
|                                   | 9 Bulimba                   | PURCELL, Pat          | <b>ALP</b> |
|                                   | 10 Bundaberg                | CUNNINGHAM, Nita      | <b>ALP</b> |
|                                   | 11 Bundamba                 | MILLER, Jo-Ann        | <b>ALP</b> |
|                                   | 12 Burdekin                 | MENKENS, Rosemary     | <b>NPA</b> |
|                                   | 13 Burleigh                 | SMITH, Christine      | <b>ALP</b> |
|                                   | 14 Burnett                  | MESSENGER, Rob        | <b>NPA</b> |
|                                   | 15 Cairns                   | BOYLE, Desley         | <b>ALP</b> |
|                                   | 16 Callide                  | SEENEY, Jeff          | <b>NPA</b> |
|                                   | 17 Caloundra                | McARDLE, Mark         | <b>LIB</b> |
|                                   | 18 Capalaba                 | CHOI, Michael         | <b>ALP</b> |
|                                   | 19 Charters Towers          | KNUTH, Shane          | <b>NPA</b> |
|                                   | 20 Chatsworth               | MACKENROTH, Terry     | <b>ALP</b> |
|                                   | 21 Clayfield                | CLARK, Liddy          | <b>ALP</b> |
|                                   | 22 Cleveland                | BRISKEY, Darryl       | <b>ALP</b> |
|                                   | 23 Cook                     | O'BRIEN, Jason        | <b>ALP</b> |
|                                   | 24 Cunningham               | COPELAND, Stuart      | <b>NPA</b> |
|                                   | 25 Currumbin                | STUCKEY, Jann         | <b>LIB</b> |
|                                   |                             |                       |            |

Screen 5 - Declared District Details (Sample Only)

This displays the two candidates selected by the Commission if the district has three or more candidates. The aim of the Commission's selection is to provide an indicative flow of preferences from the other candidates.

This displays the following information in district order: district number, district name, number of booths reporting results out of the total number of booths, name of the first candidate, their party (if applicable), votes and percentages, name of second candidate, their party (if applicable), votes and percentages and exhausted votes.

#### **Available from:**

#### On Election Night

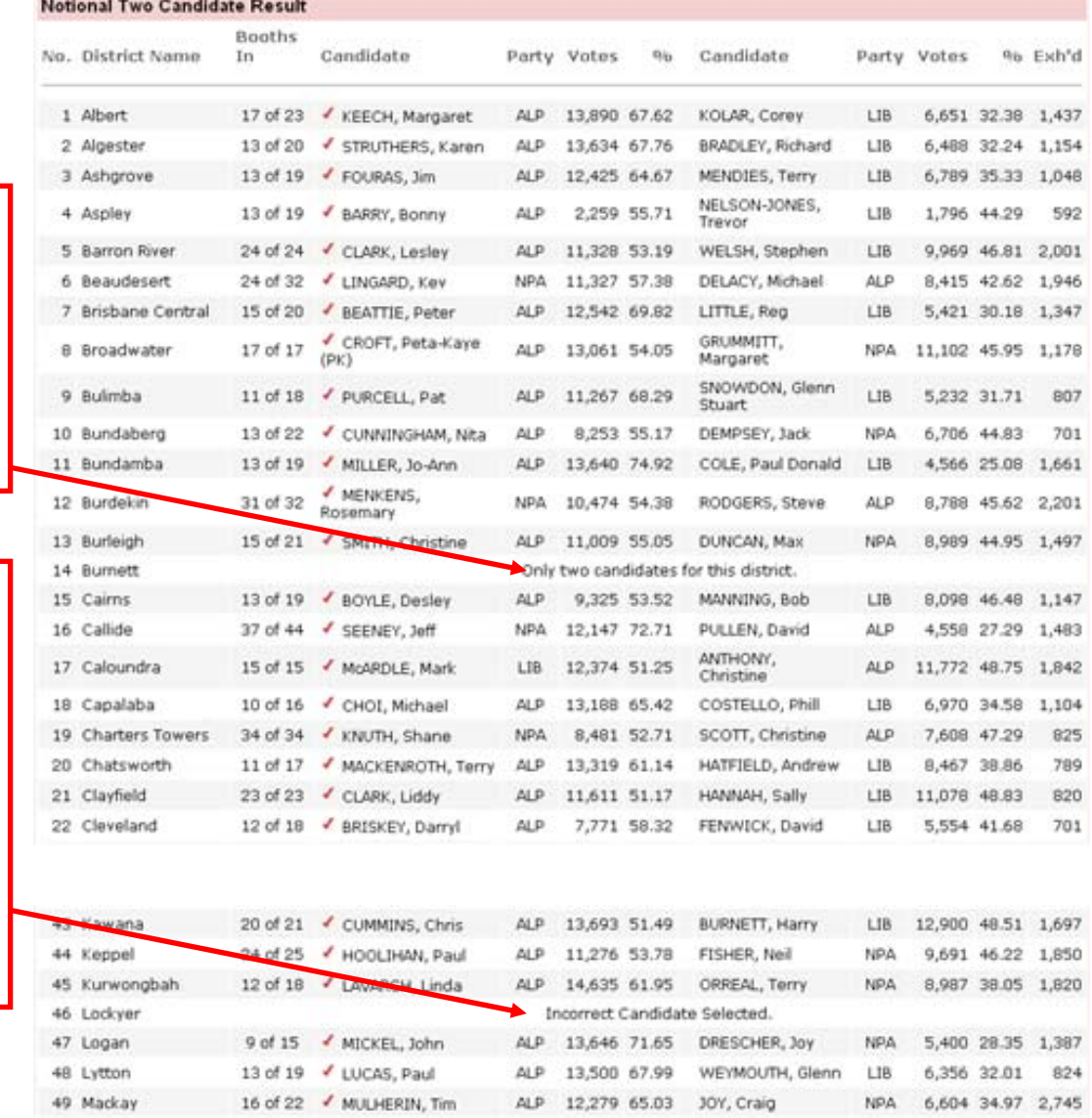

Screen 6 - Notional Two Candidate Result (Sample Only)

Districts that are being contested by only two candidates will display "Only two candidates for this district" and notional counting for this district will not be performed.

In the event that a candidate or both candidates selected are incorrect, the names of both candidates will be removed and a message reading "Incorrect Candidate Selected" is displayed. Notional counting will no longer be applicable for this district.

This does not display any districts until the 'Full Distribution of Preferences' results have been released for at least one district (with more than two candidates). When this occurs, the report will only display districts (with more than two candidates) with released 'Distribution of Preferences' results and districts with only two candidates that have been declared. Results are ordered in ascending order on district number, with the elected candidate displayed on the left-hand side of the report, including party (if applicable), votes and percentages, and the runner-up displayed on the right-hand side, including party (if applicable), votes, percentages and exhausted votes.

#### **Available from:**

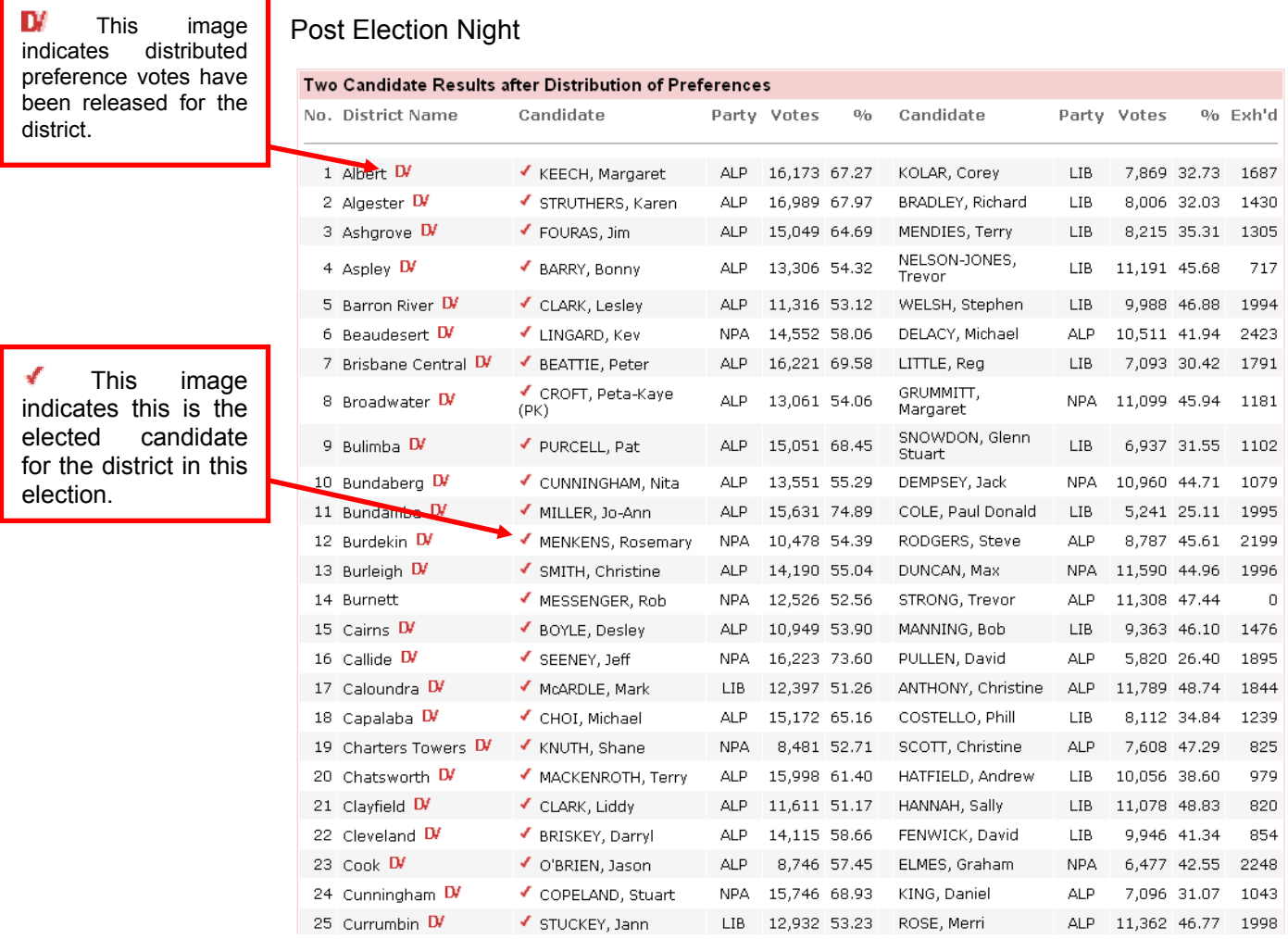

Screen 7 - Two Candidate Results after Distribution of Preferences (Sample Only)

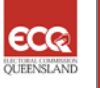

This is a summary of the number of formal votes received for each political party. 'Other Candidates' describes the total formal first preference votes for all nonparty candidates (i.e. Independents). Results are ordered in ascending order of formal votes, with 'Other Candidates' total grouped at the bottom.

#### **Available from:**

#### On Election Night

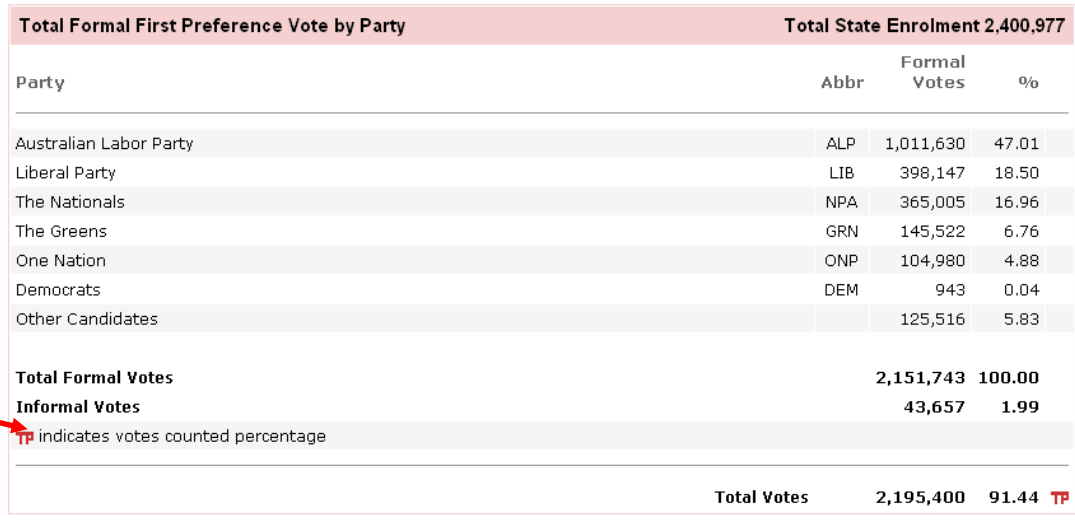

Screen 8 - Total Formal First Preference Vote by Party (Sample Only)

TP This image indicates the votes counted percentage.

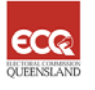

This lists the number of districts where political parties or 'Other Candidates' (i.e. Independents) are ahead on first preference counting. Details include: party name, party abbreviation ('Abbr') and the count of districts where a party or 'Other Candidates' are ahead on primary votes. This is not necessarily an indication of election results. The full Distribution of Preferences must be undertaken before results can be determined.

#### **Available from:**

On Election Night

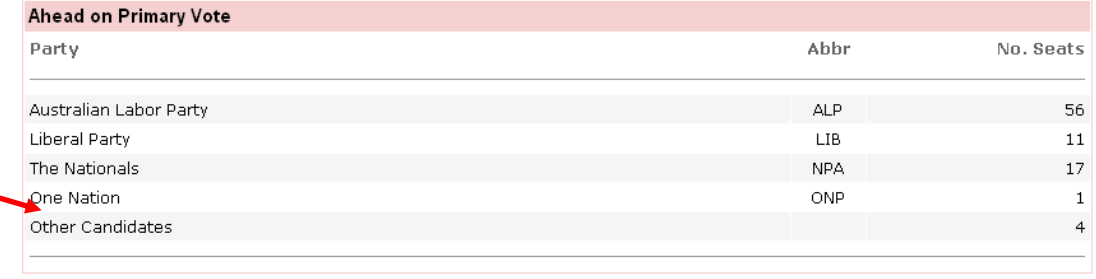

Screen 9 - Ahead on Primary Vote (Sample Only)

Select a link to display the Party Summary Page.

This is a summary of the different vote types received for this election. Vote types include: ordinary polling booths, postal votes, pre-poll votes, polling day absent, electoral visit and declared institution votes.

For each vote type, the following information is displayed:

- **>** Formal vote count
- **>** Percentage of total formal count
- **>** Informal vote count
- **>** Percentage of total informal count
- **>** Total votes
- **>** Percentage of total count

The totals for each of the counts outlined above are included at the end.

## **Available from:**

# Post Election Night

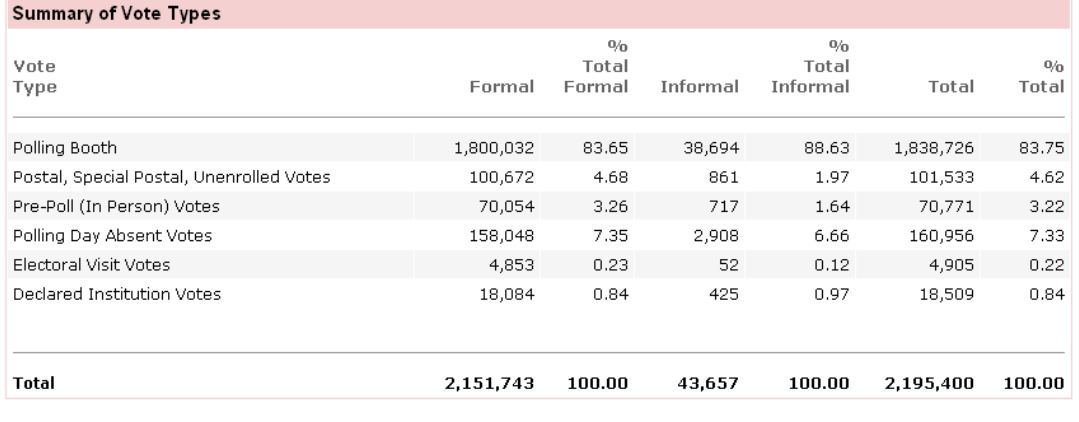

Screen 10 - Votes Types Summary (Sample Only)

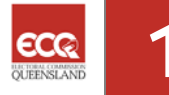

This is a summary of the number of candidates nominated by a political party in this election. Independents are included in the 'Other Candidates' grouping.

The details on the screen include:

- **>** Party Name
- **>** Party abbreviation ('Abbr')
- **>** Total number of candidates nominated

The information is ordered in ascending order on the party abbreviation, followed by the 'Other Candidates' total.

#### **Available from:**

#### Now

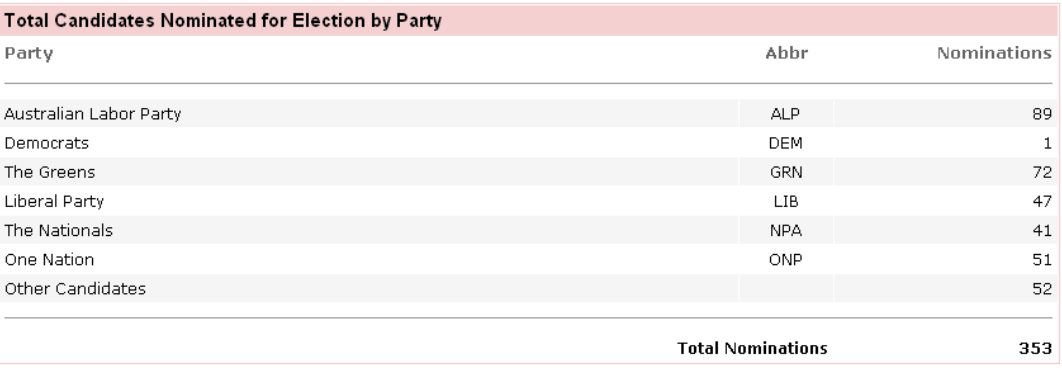

Screen 11 - Total Candidates Nominated for Election by Party (Sample Only)

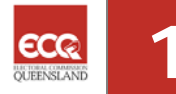

This displays summary votes for all parties, where candidates have received more than 4% of the vote for their district. If a candidate has received greater than 4% for their district, their total count is included in the Formal Votes total for their party. Independents are included in the 'Other Candidates' grouping.

Results are ordered in ascending order on the party abbreviation, with the exception of independents. Independents will be grouped under "Other Candidates".

#### **Available from:**

Post Election Night

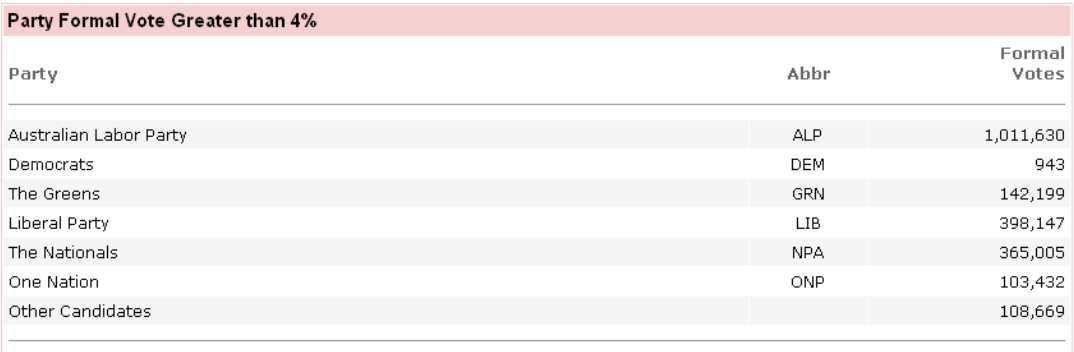

Screen 12 - Party Formal Vote Greater than 4% (Sample Only)

This lists all candidates in an election, listing the number and percentage of formal votes they received for their district. The screen is grouped by party, and then sorted in ascending order of percentage.

The details of the screen are:

- **>** Candidate (their Ballot Paper name);
- **>** Party Abbreviation;
- **>** District Name;
- **>** Formal Votes;
- **>** percentage of votes received for the candidate compared to the total formal vote in the district; and
- **>** Total Formal Votes in the district.

The total number of candidates for the election is reported at the bottom.

#### **Available from:**

#### On Election Night

#### Candidates Formal Votes (grouped by Party) sorted ascending by %

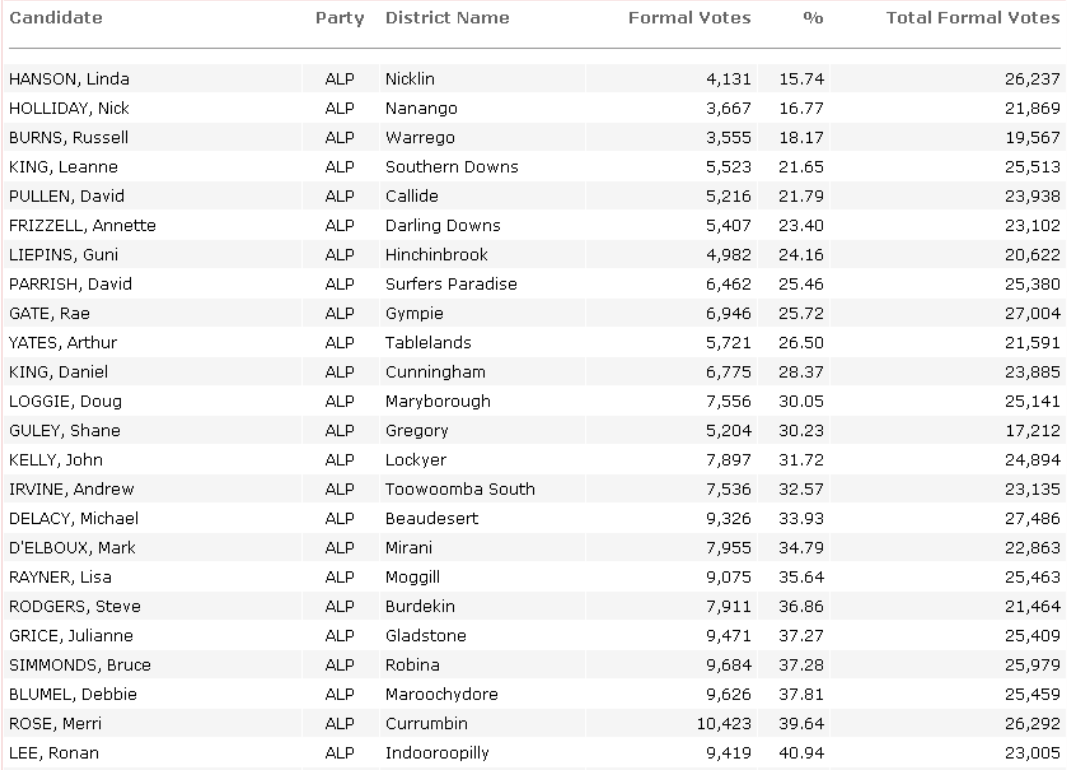

Screen 13 - Candidates Formal Votes (grouped by Party) (Sample Only)

This contains the same details as Screen 13 only sorted in ascending order by percentage. This percentage represents the percentage of votes received for the candidate compared to the total formal votes in the district.

#### **Available from:**

#### On Election Night

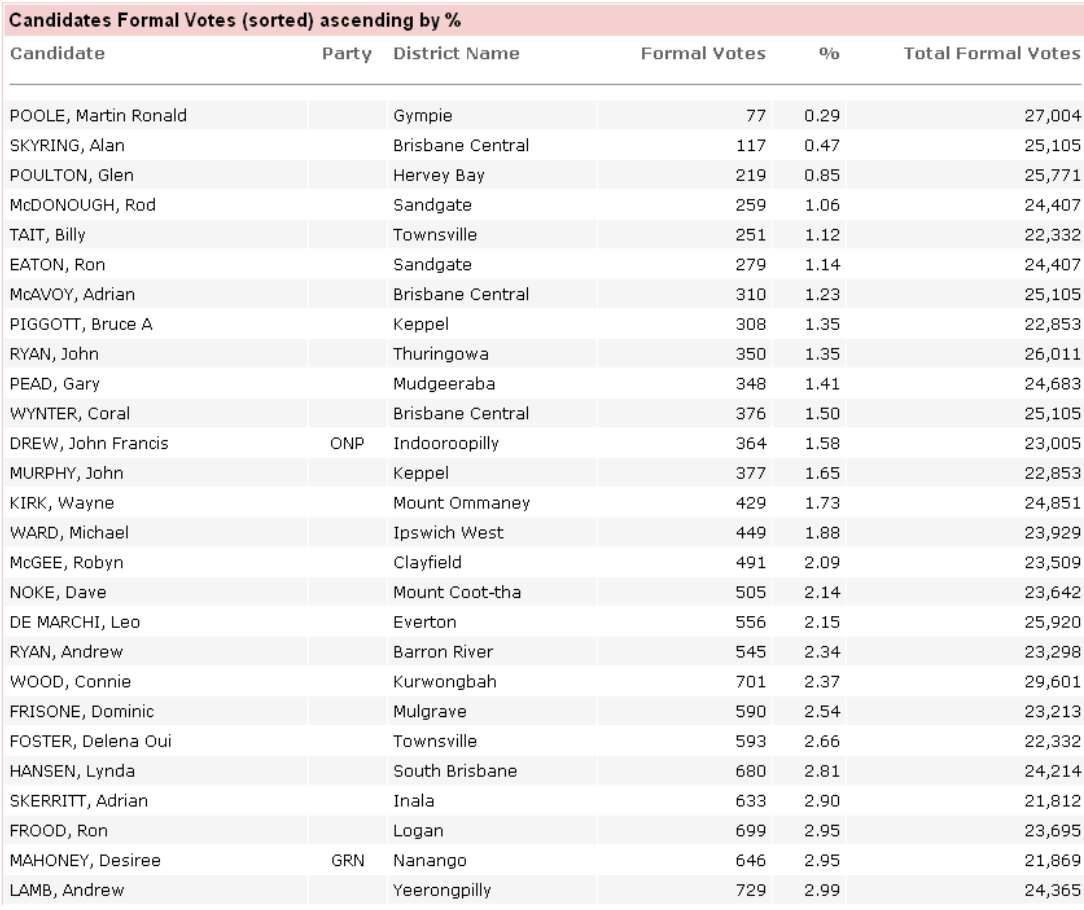

Screen 14 - Candidate Formal Votes (sorted) Ascending by % (Sample Only)

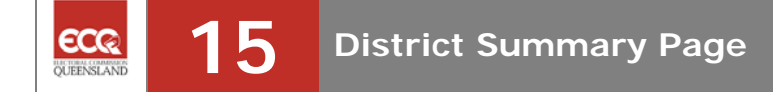

The District Summary Page allows you to view election results at the district level for a selected district.

This page allows you to navigate to a number of screens displaying district level information. You can also navigate back to the Election Summary Page or navigate to the Booth Details Page for the district.

This page also provides information regarding the progress of the count, such as the last time the page was updated with results and the percentage of the district's electoral roll that has been counted by the Commission.

Each district summary page displays a link to the District Profile.

#### **Available from:**

Now

## **District Profile**

The district profile page displays information about the Returning Officers, Candidates and Polling Booths for the selected district.

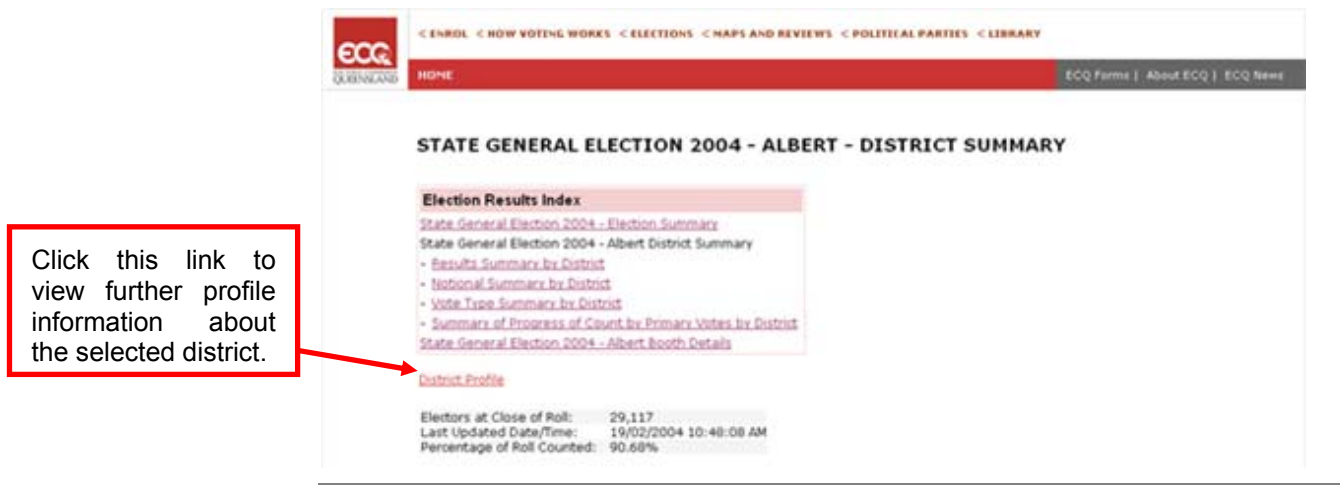

Screen 15a- District Profile (Sample Only)

You can view previous election results for the district by selecting the **Previous** Results hyperlink.

**Previous Results** 

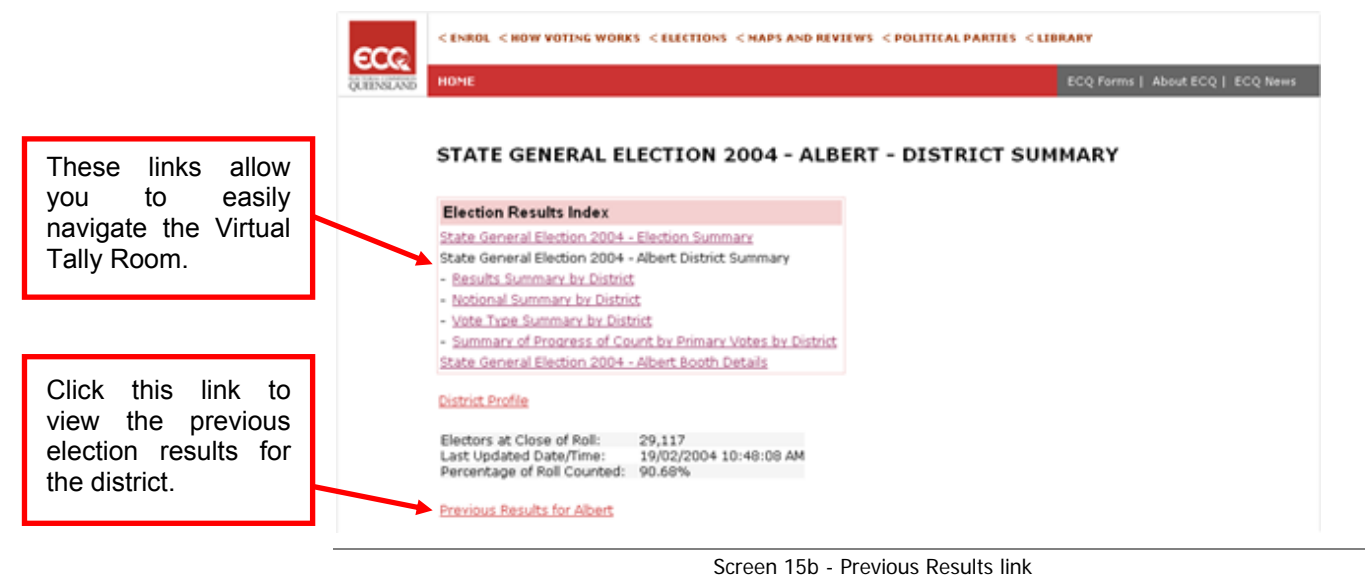

(Sample Only)

This displays the list of candidates for the district in ballot paper order.

It includes the votes counted for each candidate and these results (votes) are displayed as a figure, a graph and a percentage.

This screen indicates the members elected at the last election (if still applicable) and the candidates elected for this election once the district has been declared by the Commission.

Total formal votes, total informal and total votes for the district are displayed at the bottom.

#### **Available from:**

On Election Night

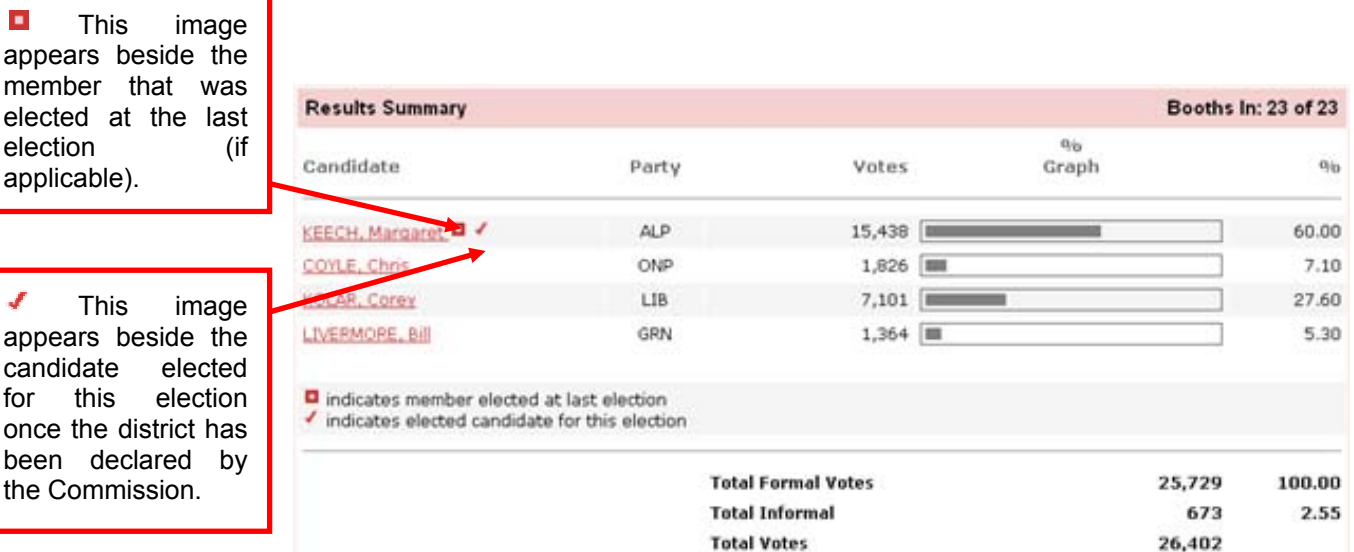

Screen 16 - Results Summary (Sample Only)

mem elect elect applic

appe cand for once been the C

This displays the notional result for the two candidates selected by the Commission if the district has 3 or more candidates. The aim of the Commission's selection is to provide an indicative flow of preferences to other candidates.

It includes the notional votes counted for the two notional candidates and the Exhausted vote. These results are displayed as figure, a graph and a percentage.

#### **Available from:**

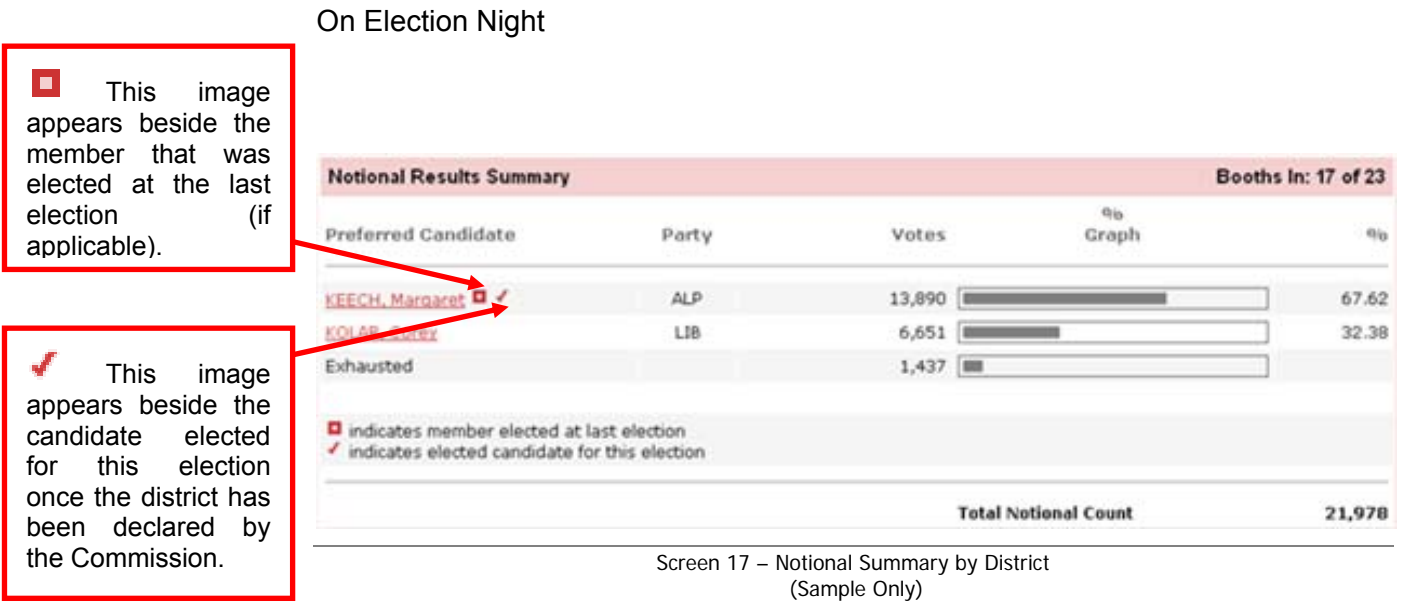

This is a summary of the different vote types for the district received for this election. Vote types include: ordinary polling booths, postal votes, pre-poll votes, polling day absent, electoral visit and declared institution votes.

For each vote type the following information is displayed:

- **>** Formal vote count
- **>** Percentage of total formal count
- **>** Informal vote count
- **>** Percentage of total informal count
- **>** Total votes
- **>** Percentage of total count

The totals for each of the counts outlined above are included at the end.

#### **Available from:**

# Post Election Night

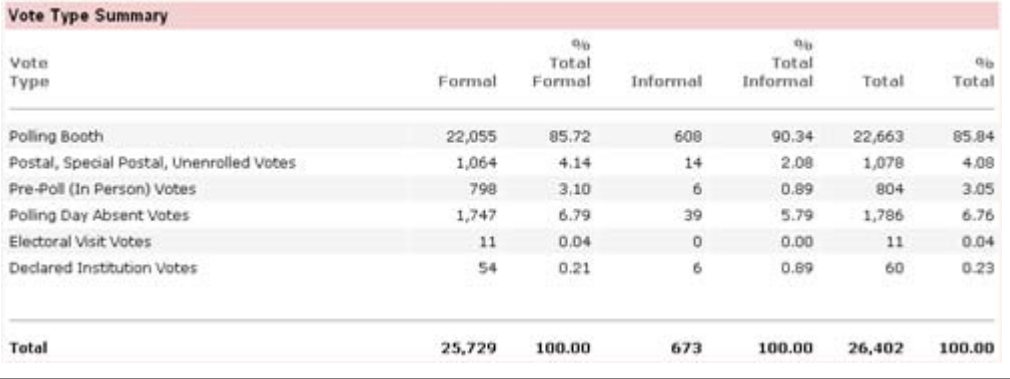

Screen 18 – Vote Types Summary by District (Sample Only)

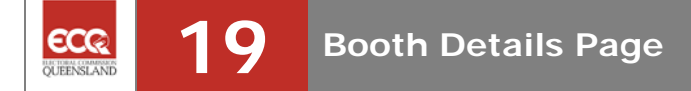

The Booth Details Page provides a detailed list of all booths for the district, including declaration and pre-poll votes. They are listed in booth order number, with the declaration and pre-poll votes listed last. First preference vote details are displayed first followed by notional two candidate preferred details. At the top of the page district level information is displayed, including up-to-date election results, on a selected district.

You can navigate to the Booth Details Page from the District Summary Page by selecting the link as shown below.

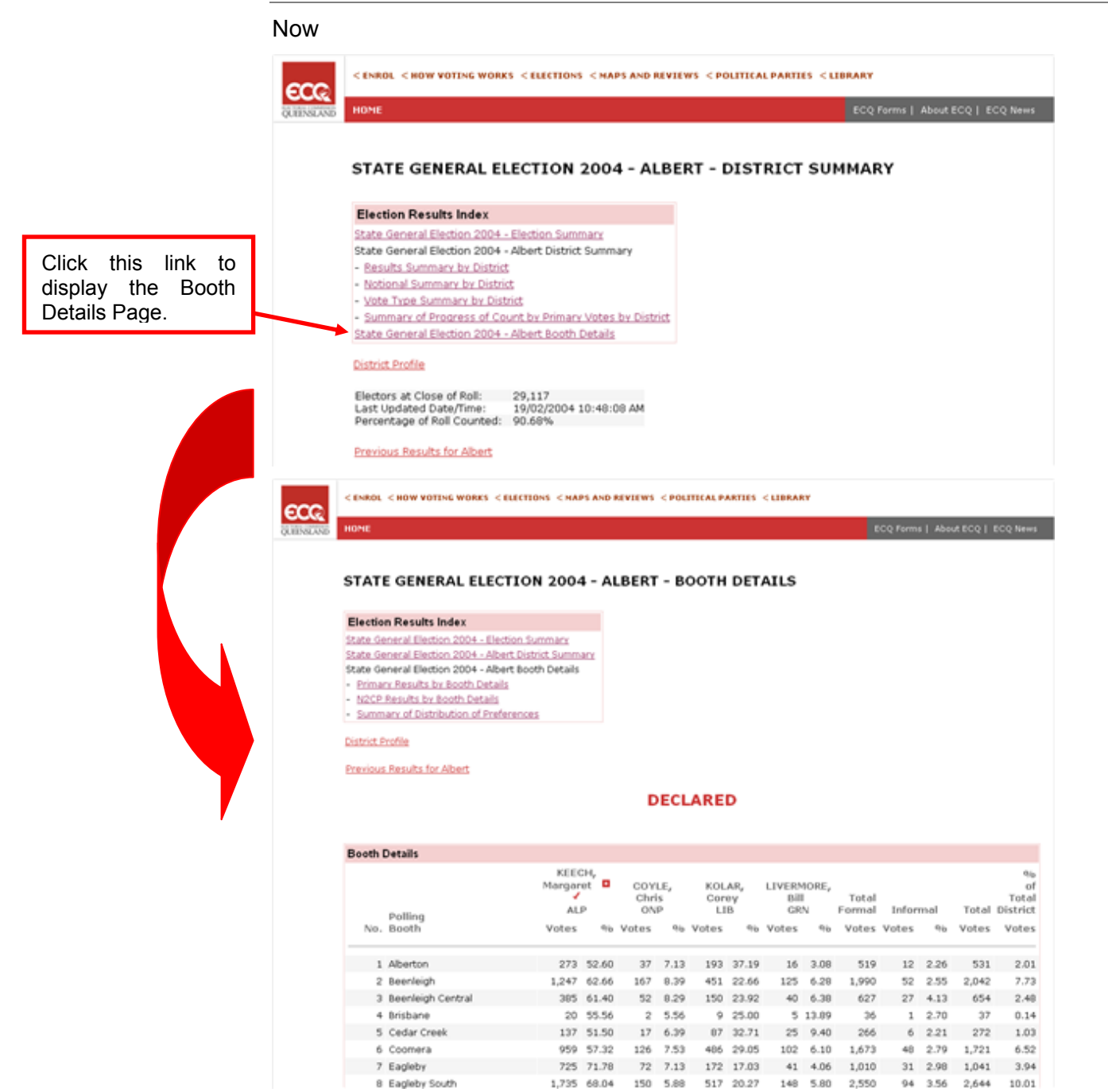

#### **Available from:**

Screen 19 - Booth Details Page (Sample Only)

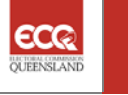

This displays first preference results for candidates by each polling booth in the district. Results are displayed in booth order number, with Declaration and Pre-Poll Votes below.

This provides first preference count details for each candidate for the district per booth (for the election). Results are ordered by booth order number. The first preference results are further grouped by booth and candidate, and ordered by ballot order number. First preference results for declaration and pre poll votes are displayed under the results for polling booths and are ordered by booth type order number.

If the district has been declared as in the example below then the elected candidate is indicated by the  $\blacktriangledown$  symbol.

#### **Available from:**

On Election Night

**This** image appears beside the member that was elected at the last election.

 This image appears beside the candidate elected for the current election.

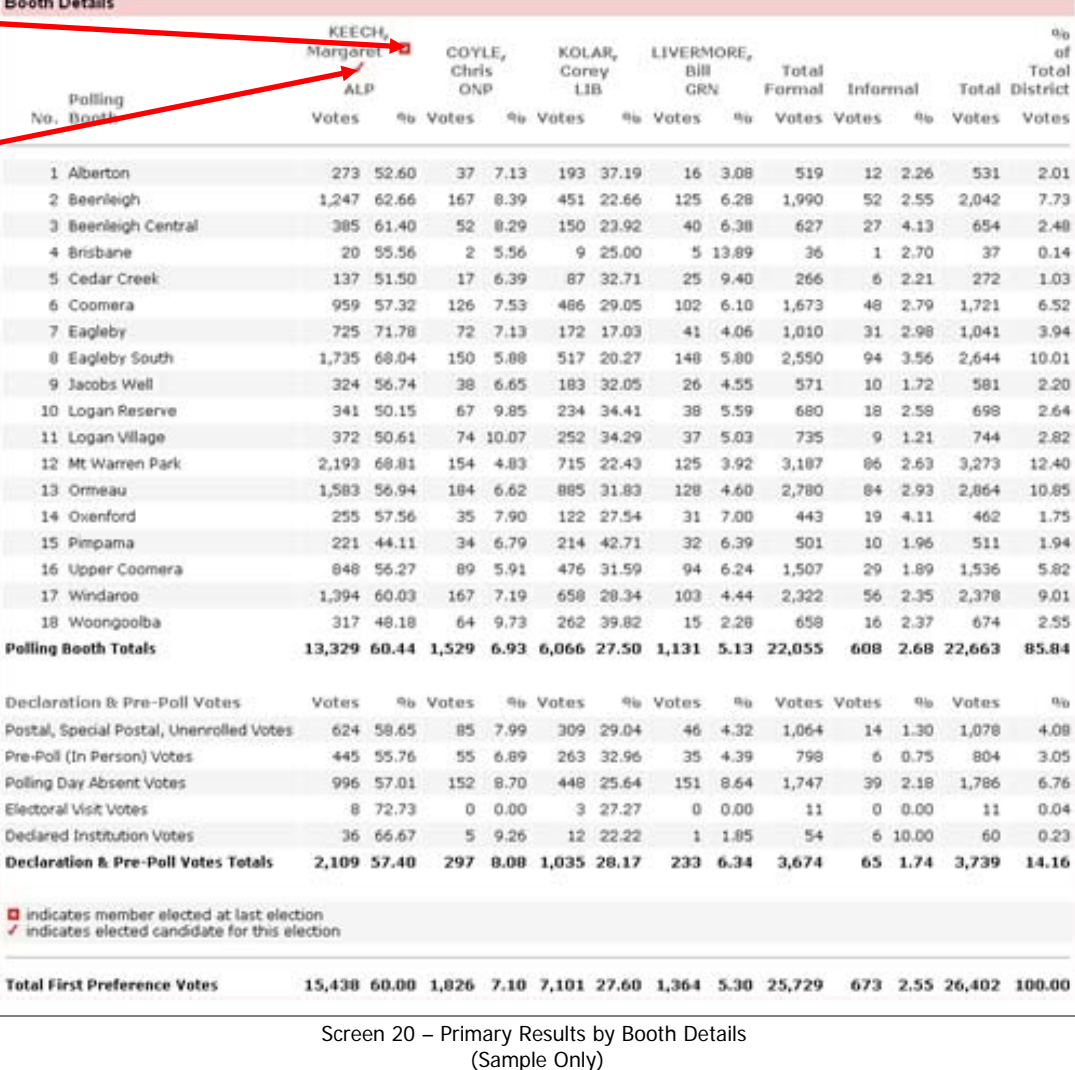

This displays the notional results for the two candidates selected by the Commission if the district has 3 or more candidates. The aim of the Commission's selection is to provide an indicative flow of preferences for other candidates.

This lists notional two candidate results for the district if more than two candidates exist. Only the two preferred candidates are reported on with the number of exhausted votes included in a separate column. N2CP results are ordered by booth order number. N2CP results are also further grouped by booth and candidate, and ordered by ballot order number. Declaration and pre poll votes are also included in the report, and are displayed in a separate section following the ordinary polling booth results.

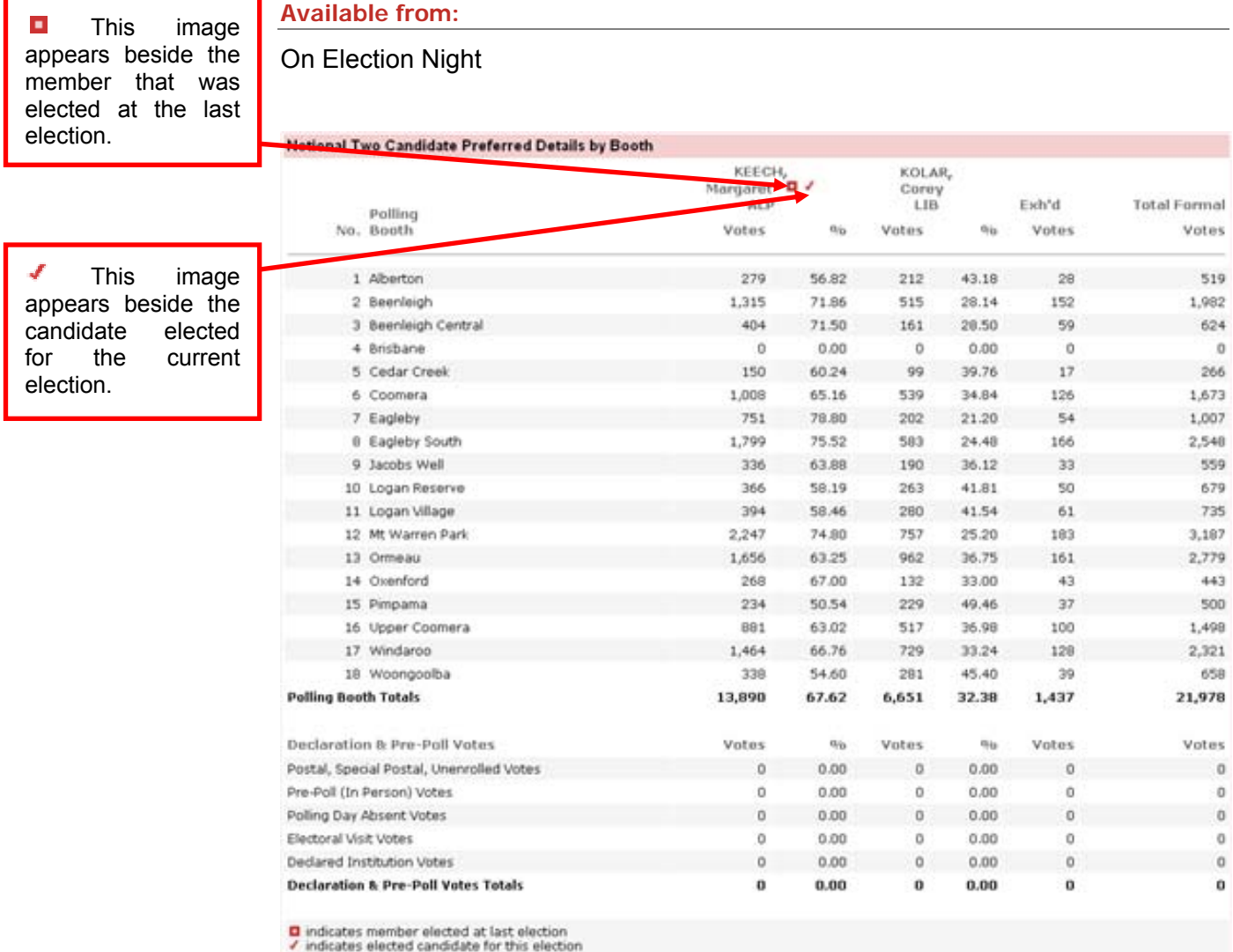

Screen 21 – N2CP Results by Booth Details (Sample Only)

67.62

6,651 32.38

13,890

**Total Votes** 

1,437

21,978

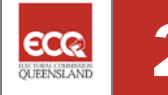

This displays distribution of preferences results for a district, which lists all candidates that are excluded and displays the new totals for the remaining candidates after each excluded candidate's votes are distributed. The details are ordered by candidate exclusion order number. Results (distributed preference votes and percentages) are grouped by candidate exclusion order number and ordered by ballot order number. Candidates are excluded until only two candidates remain.

#### **Available from:**

#### Post Election Night

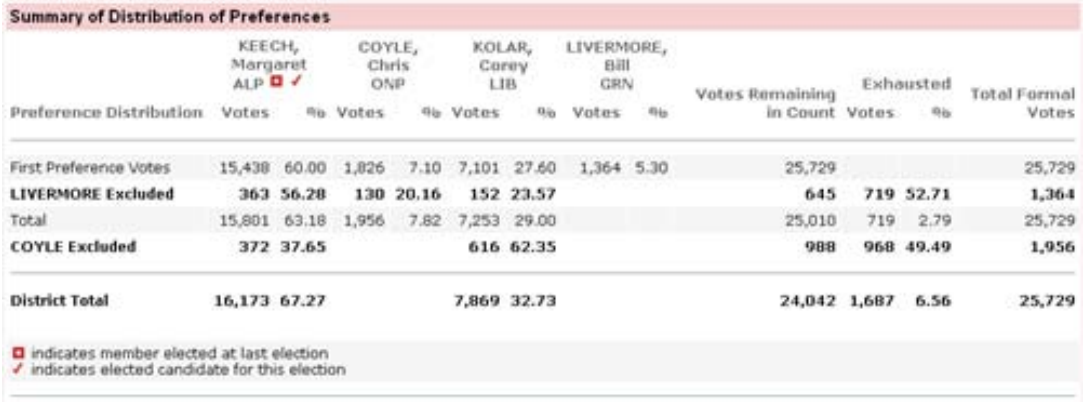

Screen 22 – Summary of Distribution of Preferences (Sample Only)

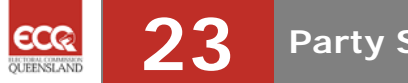

The Party Summary Page can be selected from the **Election Summary Page by** scrolling to 'Ahead on Primary Vote' and clicking on the party name you wish to view, as shown below.

## **Available from:**

On Election Night

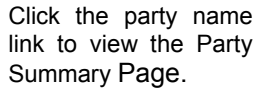

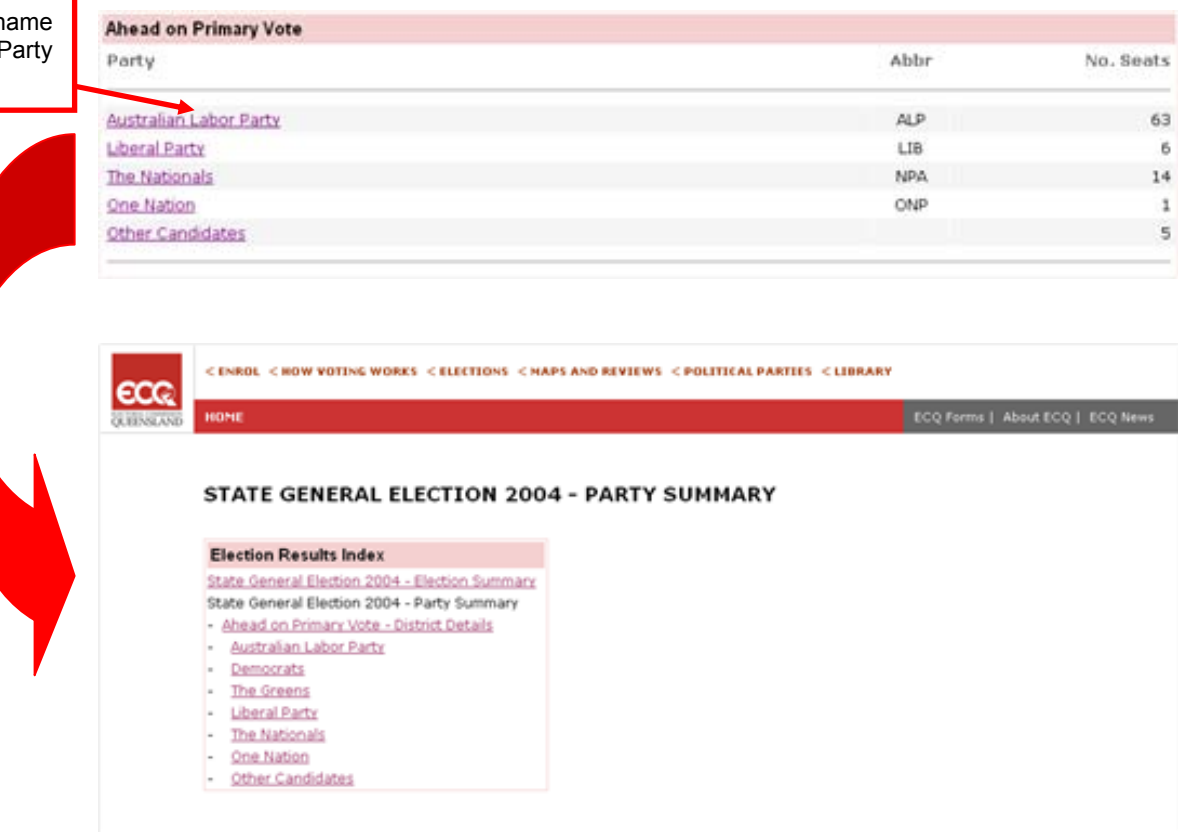

Screen 23 – Party Summary Page (Sample Only)

The Party Summary Page allows you to navigate to Screen 24 (Ahead on Primary Vote – District Details) to view (by party) the districts that the party is currently ahead on.

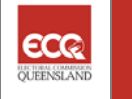

This page displays for each party the districts that party is currently winning along with the candidates name and the number of votes they are ahead by. It also displays the percentage of votes counted for each district.

The bottom of each party group displays the number of seats that the party is 'Ahead By'.

#### **Available from:**

On Election Night

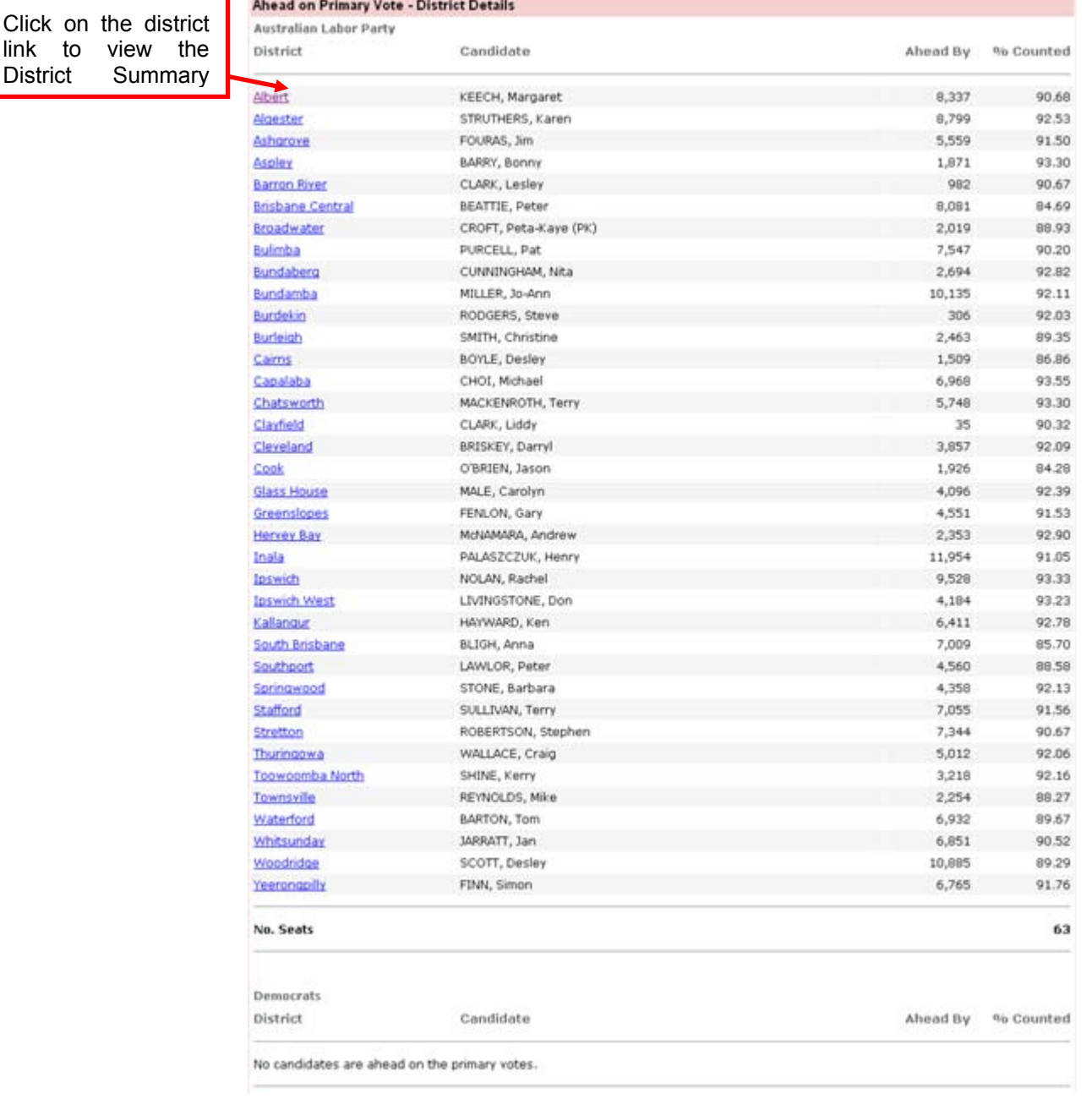

Screen 24 – Ahead on Primary Vote – District Details (Sample Only)

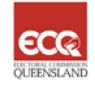

# **Definitions and Acronyms**

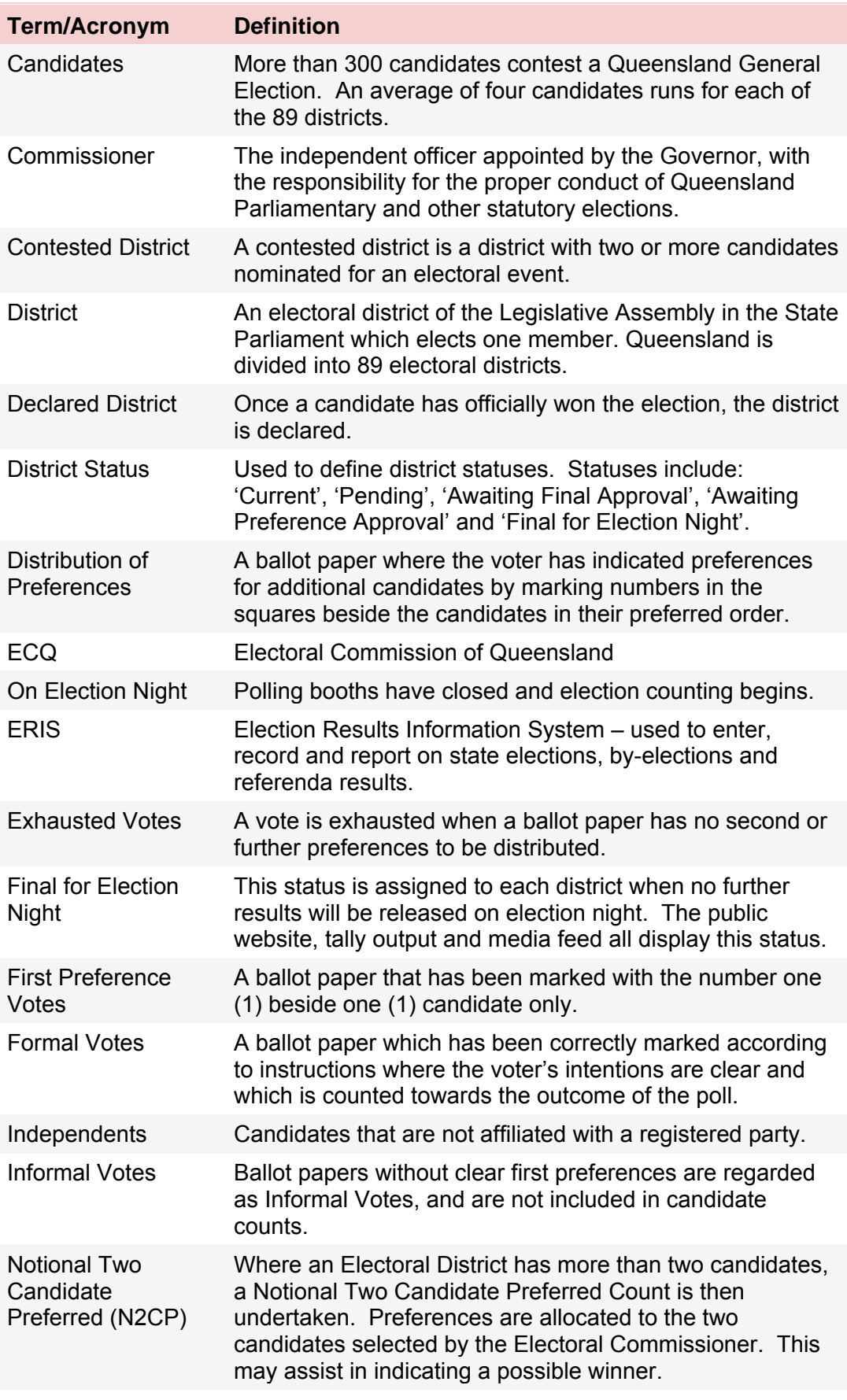

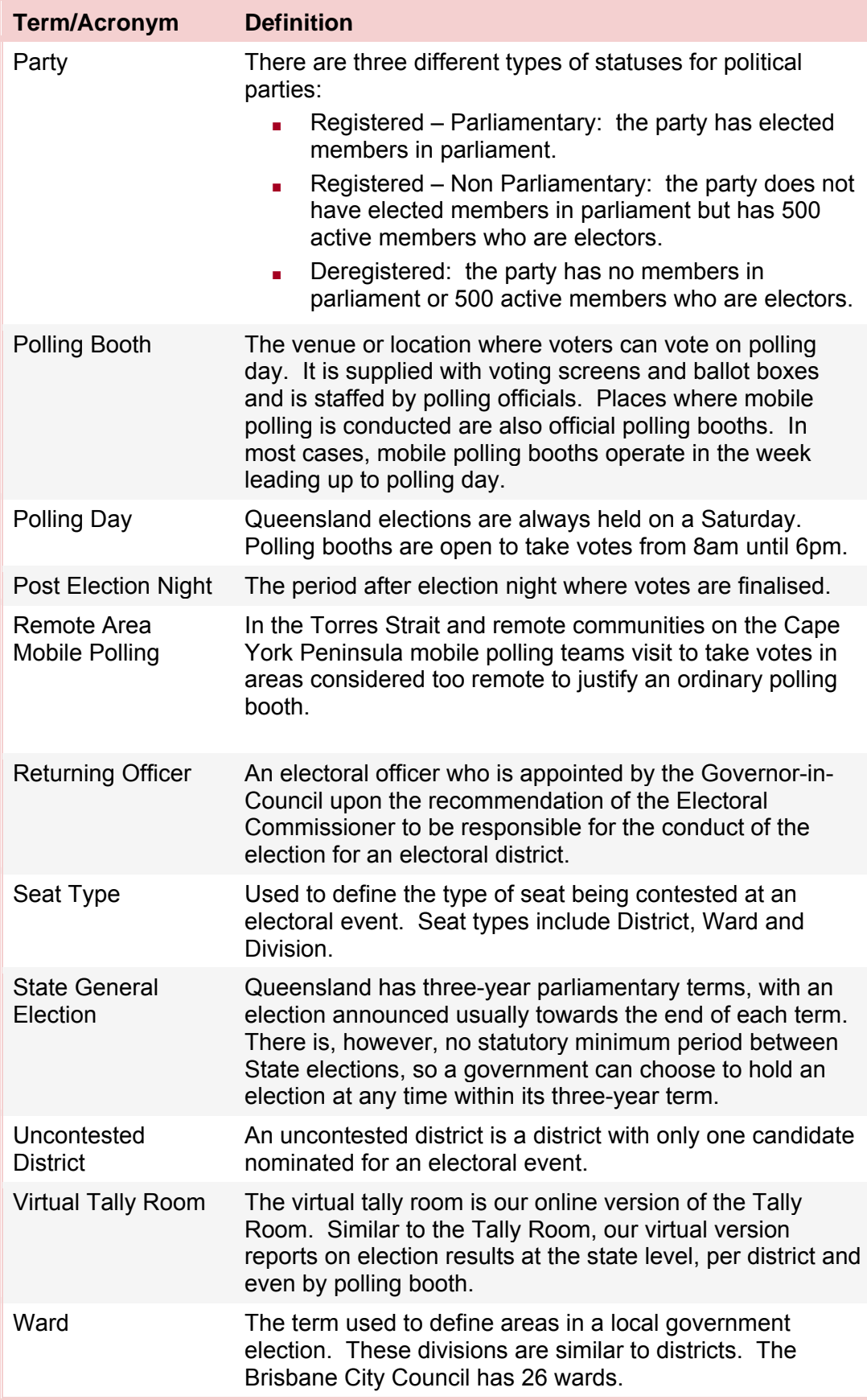

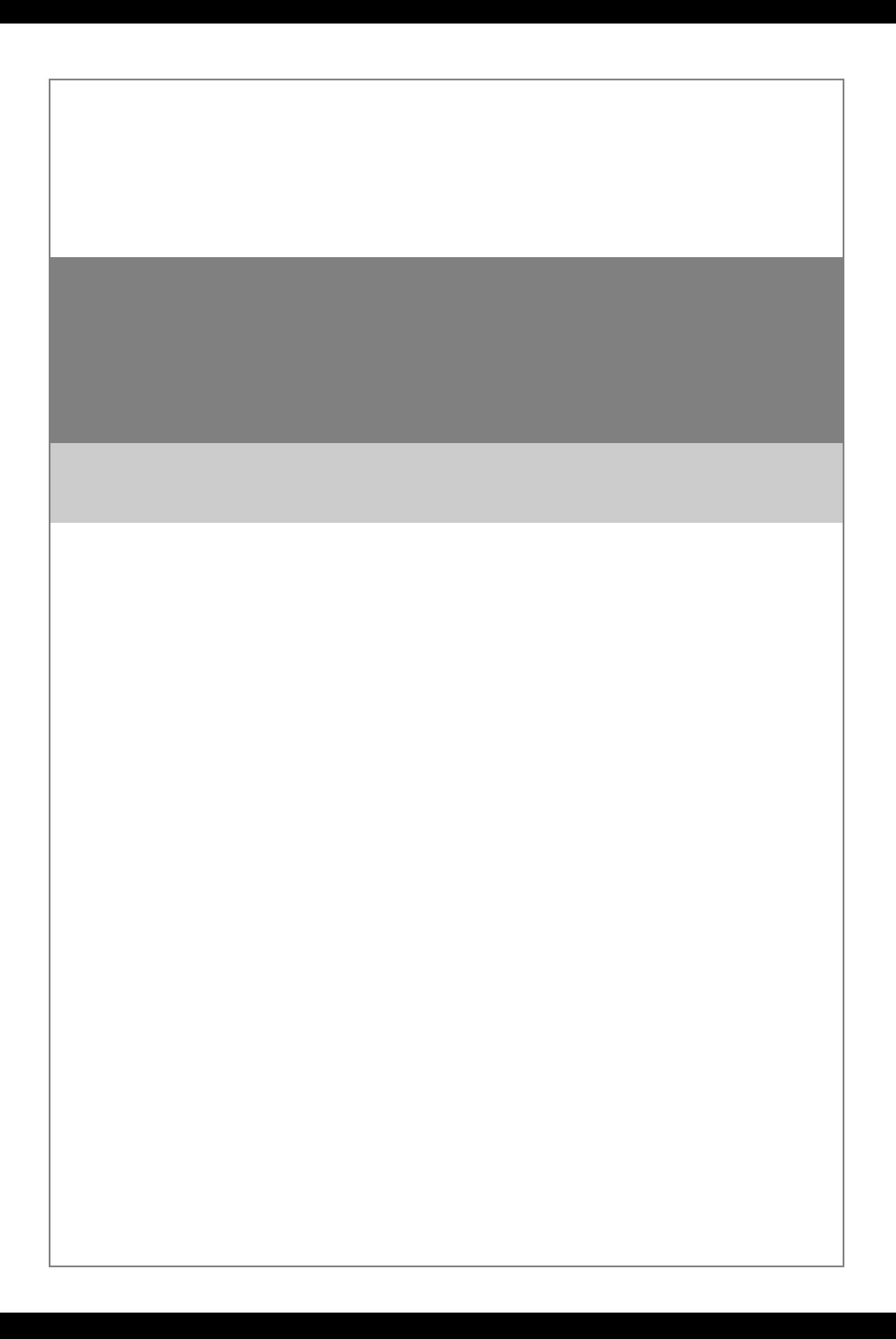